# La conférence en ligne à l'UJM avec BigBlueButton

BigBlueButton est une plateforme logicielle permettant de réaliser des conférences en ligne, appelées également webconférences. L'outil offre la possibilité d'organiser des réunions de travail ou des formations virtuelles par internet, entre des participants distants géographiquement.

Les participants se connectent aux réunions depuis leur ordinateur personnel, par le biais de leur navigateur. Ils peuvent rejoindre une conversation audio grâce à un casque-micro connecté à leur machine et envoyer de la vidéo grâce à une webcam. D'autres fonctionnalités sont

Présentation +

également disponibles comme la diffusion de présentations sur tableau blanc, la messagerie instantanée et le partage de bureau.

L'outil de conférence en ligne est intégré à l'ENT et à CLAROLINE. On peut donc créer et démarrer des réunions à partir de ces deux environnements.

### **Les rôles et le statut de présentateur**

Lorsqu'il rejoint une réunion, un utilisateur endosse soit un rôle d'invité, soit un rôle de modérateur.

dispose du niveau de privilège le plus bas. Il a la possibilité de participer à une conversation audio, de partager sa webcam et d'utiliser la messagerie instantanée.

#### **L'invité Le modérateur**

possède tous les privilèges. Présentateur par défaut, il bénéficie en plus des prérogatives suivantes :

- bloquer ou non la parole aux invités
- expulser un participant
- attribuer le statut de présentateur à une personne de son choix

## **Le statut de présentateur**

permet à un participant de :

- diffuser une présentation
- utiliser les options de dessin du tableau blanc
- partager son bureau

**igBlueButton** est un logiciel aux sources ouvertes (open-source) *GNU Lesser General Public License*

# Prérequis

# Conseils d'utilisation

 **Tous les conférenciers doivent être impérativement équipés de casques avec microphones intégrés**. Si un des participants utilise des enceintes extérieures, il peut générer des effets d'écho/larsen et perturber l'ensemble de la réunion.

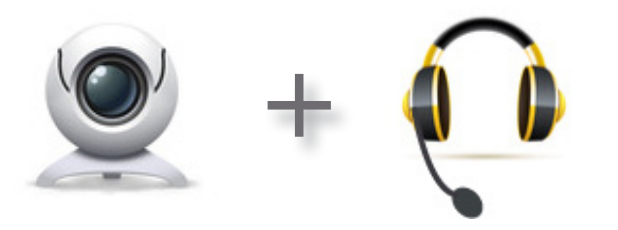

 **Avant de rejoindre une conférence**, **les casques, microphones et webcams doivent avoir été préalablement configurés** au niveau du système d'exploitation ; ces périphériques doivent être parfaitement reconnus par l'ordinateur.

 **L'utilisateur se connecte** à partir d'un ordinateur sous Windows, Mac OS ou Linux, **avec un navigateur web récent** (Firefox, Safari, Chrome, Internet Explorer...), **équipé du plugin FlashPlayer en version 10.3 minimum**. Il est conseillé d'installer la dernière version disponible à http://get. adobe.com/fr/flashplayer/.

 **Le logiciel Java JRE (Java Runtime Environment) doit également être installé sur la machine de l'utilisateur**, dans sa version la plus récente. Il est téléchargeable à http://www.java.com/fr/download/ . Java JRE est nécessaire au fonctionnement de l'outil de partage de bureau.

 Il est conseillé, par expérience, de restreindre le nombre d'utilisateurs dans une conférence. Pour préserver un certain confort d'utilisation de l'outil, une dizaine d'utilisateurs en simultané semble être une limite conseillée. L'outil accepte néanmoins jusqu'à 20 participants par réunion.